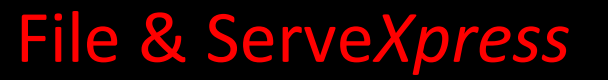

PUBLIC ACCESS TERMINAL (PAT) How to Search User Guide

File & Serve Xpress

# File & ServeXpress

# **PUBLIC ACCESS TERMINAL (PAT)**

### How to Search

## Table of Contents

| File & Serve Resources                                                    | 3 |
|---------------------------------------------------------------------------|---|
| Searching for Documents and Cases a Public Access Terminal (PAT) Overview | 4 |
| Submitting Transactions through a Public Access Terminal (PAT) Overview   | 4 |
| Logging on to the Public Access Terminal                                  | 4 |
| How to Search using the File & Serve Public Access Terminal               | 5 |

### File & Serve Resources

#### File & ServeXpress has many resources available to you in order to address your questions and concerns.

- File & ServeXpress 24/7 Client Support is available to assist you with technical, ID, functionality and any other questions you may have. You can contact Client Support at 1-888-529-7587.
- File & Serve Resource Center is available within File & Serve by clicking on the Resource Center link at the top, right hand side of your screen. The Resource Center contains our training registration information, jurisdiction specific rule & procedures, user guides, best practices, pricing and much more!
- File & Serve Login Page <u>www.fileandservexpress.com</u> is where you can find password help, what's new and any important information like scheduled maintenance or system changes.
- File & Serve Notices is an information page that is available on the bottom, left-hand side of the File & Serve Home tab, once you sign into File & Serve. This page will provide you with any critical information, such as system maintenance or downtime, changes in fees, legal notices, litigation launches and much more.

#### Searching for Documents and Cases a Public Access Terminal (PAT) Overview

File & Serve provides Public Access Terminals (PATs) at Courthouses in many jurisdictions where Courts utilize File & Serve for eFiling Purposes. Clients can use PATs to file transactions to the Court and can also view, print or download documents from cases as well. Use of the PATs are free of charge.

#### Logging on to the Public Access Terminal

To search the File & Serve database by utilizing the public access terminal (PAT) at the Clerk's office, the non-subscriber must first obtain a one-time User ID and Password from the clerk.

At the PAT Welcome screen, the user will click on the Access tab or the Access red link.

| File & Serve<br>Welcome Filing Access                    | Sign off   Sign up now for your own account   File & Serve Support |
|----------------------------------------------------------|--------------------------------------------------------------------|
| Welcome to the LexisNexis File & Serve Pu                | blic Access Terminal!                                              |
| To submit a transaction to the court, click the Filing t | ab or click here.                                                  |
| To view electronic transactions and documents, click     | he Access tab or click <u>here</u> .                               |
| If you have questions or need assistance, please cool    | act LexisNexis Customer Support at 1-888-529-7587.                 |

- ✓ Public Access Terminals are commonly referred to as PAT's.
- ✓ Public Access Terminals are conveniently located in the lobby of many of the Courts who use File & Serve for eFiling purposes.
- ✓ While File & Serve does not charge for the use of PAT terminals, the Court where the PAT is located may charge for printing or downloading costs. Check with the Court Clerk regarding pricing prior to downloading or printing documents.
- ✓ PATs may not be available in all jurisdictions that use File & Serve's eFiling capabilities. Call the Court Clerk in the jurisdiction where you need to file to inquire about whether that Court has a PAT.
- ✓ File & Serve Client Support's phone number is 1-888-529-7587.
- ✓ File & Serve Client Support is available 24 hours per day

#### How to Search using the File & Serve Public Access Terminal

- 1. Click the "Access" tab
- 2. Enter your search criteria. You can search by the following criteria:
  - Case Name enter the full or partial case name in the Case Name field
  - > Case Number enter the full or partial case number in the Case Number field
  - Party Name enter the full or partial name of the party (either individual or organization) you are looking for.
- 3. If you are unsure of how the case is listed within File & Serve, enter a partial case number or name. If you enter the name or number incorrectly, you may get fewer results than you expect.
- 4. Click the "Find Cases" button

| Welcome Filing          | Access                                                    | Sign up now for your own account   File & Serve Supp | ort |
|-------------------------|-----------------------------------------------------------|------------------------------------------------------|-----|
| To view transactions ar | nd documents in a case:                                   |                                                      |     |
| 1. Enter case name or   | case number                                               |                                                      |     |
| 2. Click Find Cases*    |                                                           |                                                      |     |
| Court Name              | Baltimore City Circuit Court                              |                                                      |     |
| Case Name               |                                                           |                                                      |     |
|                         | For example: "Smith" or "Conglomerates" for "Smith, James | v. Associated Conglomerates"                         |     |
| Case Number             |                                                           |                                                      |     |
|                         | For example: "CV123" or "2004CV123" for "2004CV123"       |                                                      |     |
|                         | Organization/Last Name                                    | First Name                                           |     |
| Party Name              |                                                           |                                                      |     |
|                         | For example: "Smith, John" or "John Smith Enterprises"    |                                                      |     |
|                         | Find Cases                                                |                                                      |     |
|                         |                                                           |                                                      |     |
|                         |                                                           |                                                      |     |
|                         |                                                           |                                                      |     |
|                         |                                                           |                                                      | _   |
|                         |                                                           |                                                      |     |

- ✓ Public Access Terminals are commonly referred to as PAT's.
- ✓ Public Access Terminals are conveniently located in the lobby of many of the Courts who use File & Serve for eFiling purposes.
- ✓ While File & Serve does not charge for the use of PAT terminals, the Court where the PAT is located may charge for printing or downloading costs. Check with the Court Clerk regarding pricing prior to downloading or printing documents.
- ✓ PATs may not be available in all jurisdictions that use File & Serve's eFiling capabilities. Call the Court Clerk in the jurisdiction where you need to file to inquire about whether that Court has a PAT.
- ✓ File & Serve Client Support's phone number is 1-888-529-7587.
- ✓ File & Serve Client Support is available 24 hours per day

- 5. The Search Results will appear on the next screen.
- 6. Click the radio button next to the case number of the case that you would like to view
- 7. Click the "View" button.

| Welcome Filing            | Access                                                   | Sign up now for your own account   File & Serve Suppor |
|---------------------------|----------------------------------------------------------|--------------------------------------------------------|
| Cases found in Baltimore  | e City Circuit Court containing Vent in the case name.   |                                                        |
| o view the transactions a | ind documents:                                           | Start a new search                                     |
| . Select the case         |                                                          |                                                        |
| . Click the View* button  |                                                          | View                                                   |
| through 7 of 7            |                                                          |                                                        |
| Case Number               | Case Name                                                |                                                        |
| 24X01001837               | Avent, Herbert L vs A C and S Inc et al                  |                                                        |
| ) 24X90274561             | Diventi et al vs Eagle Picher Industries Inc et al       |                                                        |
| 24X91184506               | Diventi et al vs Owens Corning Fiberglas Corp            |                                                        |
| 24X02000273               | Diventi, Norma Deceased et ux vs A C and S Inc et al     |                                                        |
| 24x04000078               | Vent, Jo Ann et al vs A C and S Inc et al                |                                                        |
| 24X03000780               | Vent, JoAnn Holt et al vs Owens Illinois Glass Co et al  |                                                        |
| 24x05000757               | Ventimiglia, Lawrence Deceased vs John Crane Houdaille I | Inc et al                                              |
|                           |                                                          | View Back                                              |
|                           |                                                          |                                                        |
|                           |                                                          |                                                        |
|                           |                                                          |                                                        |
|                           |                                                          |                                                        |
|                           |                                                          |                                                        |
|                           |                                                          |                                                        |

- ✓ Public Access Terminals are commonly referred to as PAT's.
- ✓ Public Access Terminals are conveniently located in the lobby of many of the Courts who use File & Serve for eFiling purposes.
- ✓ While File & Serve does not charge for the use of PAT terminals, the Court where the PAT is located may charge for printing or downloading costs. Check with the Court Clerk regarding pricing prior to downloading or printing documents.
- ✓ PATs may not be available in all jurisdictions that use File & Serve's eFiling capabilities. Call the Court Clerk in the jurisdiction where you need to file to inquire about whether that Court has a PAT.
- ✓ File & Serve Customer Support's phone number is 1-888-529-7587.
- ✓ File & Serve Customer Support is available 24 hours per day

- 8. Once you have selected your case, and clicked the View button, the document list for that case will be provided on the following screen.
- 9. To view a document click the **Document Title**, the document will then open in Adobe PDF Format.
- 10. To view more information about the filing click on the **Transaction ID** number
- 11. To sort the results list, click on the Column Heading. This will sort the list numerically or alphabetically. Click the header again to sort reverse-numerically or reverse-alphabetically.

| Welcome                            | Filing                           | ccess                            |                                                                                                    | <u>Sign up now f</u>    | or your own ac                   | count   File & Se | rve Suppo          |
|------------------------------------|----------------------------------|----------------------------------|----------------------------------------------------------------------------------------------------|-------------------------|----------------------------------|-------------------|--------------------|
| You selected ca                    | se 24x040000                     | 78, Vent, Jo Ann                 | et al vs A C and S Inc et al.                                                                                                    |                         |                                  |                   |                    |
| To view a docur                    | ment click the d                 | ocument title.                   |                                                                                                    |                         |                                  |                   |                    |
| To view more in                    | nformation abou                  | it a <b>transaction</b> o        | r document, click the Transaction ID.                                                                                                    |                         |                                  | <u>Start a ne</u> | <u>w search</u>    |
|                                    |                                  | Repor                            | Documents Submitted By Case R<br>t Created: Monday, February 09, 20                                                                                                    |                         | PM                               |                   | Back               |
|                                    | ltimore City Cir<br>t applicable | cuit Court Judge:<br>Case Ni     | Baltimore Judge<br>umber: 24x04000078                                                                                                    |                         | rve Live Date:<br>t(s) Submitted |                   |                    |
| Case Type: Pe                      | rsonal Injury-A                  | sbestos Case Na                  | ame: Vent, Jo Ann et al vs A C and S Inc                                                                                                    | et al <b>Date Ran</b> g | ge:                              | All               |                    |
| 1 through 50 of                    | 1405 <u>More&gt;&gt;</u>         |                                  |                                                                                                    |                         |                                  |                   |                    |
| ▼ <u>Authorized</u><br><u>Date</u> | Authorizer                       | <u>Organization</u>              | Document Title                                                                                                    | Document<br>Type        | Transaction<br>Option            | Transaction ID    | Judicial<br>Action |
| 11/21/2005<br>3:10:33 PM           | Armand J<br>Volta                | Angelos, Peter G<br>PC-Baltimore | Plaintiffs' Amendment by Interlineation<br>adding Defendant Garlock Sealing<br>Technologies, LLC                                                                                                 | Amended<br>Complaint    | File And Serve                   | <u>7482001</u>    | N/A                |
| 8/11/2005<br>10:22:52 AM           | Theodore M<br>Flerlage           | Angelos, Peter G<br>PC-Baltimore | Letter to Bea, Court of Special Appeals 08-<br>10-05 with enclosure (Kaiser, Winkler)                                                                                                    | Letter                  | File And Serve                   | <u>6463908</u>    | N/A                |
| 7/22/2005<br>8:47:03 AM            | Theodore M<br>Flerlage           | Angelos, Peter G<br>PC-Baltimore | Second Notice of Appeal (Kaiser, Winkler)                                                                                                    | Notice of<br>Appeal     | File And Serve                   | <u>6258616</u>    | N/A                |
| 7/21/2005<br>2:57:26 PM            | Theodore M<br>Flerlage           | Angelos, Peter G<br>PC-Baltimore | Notice of Withdrawal of Plaintiffs' Second<br>Motion and Memorandum in Support of<br>Motion for New Trial (Kaiser, Winkler)                                                                      | Notice                  | File And Serve                   | <u>6253727</u>    | N/A                |
| 7/21/2005<br>11:54:53 AM           | M Brooke<br>Murdock              | Baltimore City<br>Circuit Court  | Order Denving Defendant Crane's Motion<br>to Strike Plaintiff's Motion for New Trial,<br>Plaintiff's Motion for New Trial, and<br>Defendant Scapa and Crane's Motion to<br>Vacate Final Judgment | Order                   | File And Serve                   | <u>6251179</u>    | N/A                |
| 7/20/2005<br>3:06:18 PM            | Laura M<br>Mayes                 | Robinson<br>Woolson PA           | Substituted Exhibit 1                                                                                                    | Exhibits                | File And Serve                   | <u>6244861</u>    | N/A                |
| 7/00/0005                          |                                  | B. 1.1                           |                                                                                                    |                         |                                  |                   |                    |

12. For any additional questions please contact Client Support at: 1-888-529-7587.

- ✓ Public Access Terminals are commonly referred to as PAT's.
- ✓ Public Access Terminals are conveniently located in the lobby of many of the Courts who use File & Serve for eFiling purposes.
- ✓ While File & Serve does not charge for the use of PAT terminals, the Court where the PAT is located may charge for printing or downloading costs. Check with the Court Clerk regarding pricing prior to downloading or printing documents.
- ✓ PATs may not be available in all jurisdictions that use File & Serve's eFiling capabilities. Call the Court Clerk in the jurisdiction where you need to file to inquire about whether that Court has a PAT.
- ✓ File & Serve Customer Support's phone number is 1-888-529-7587.
- ✓ File & Serve Customer Support is available 24 hours per day